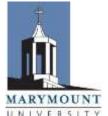

## **ALTERNATIVE TEXT FORMAT - Request Form**

Office of Student Access Services (SAS), access@marymount.edu 2807 North Glebe Rd, Arlington, VA 22207

703-284-1538, Fax: 703-284-6485

| UNIVERSITY            | STUDENT NAME: |             |                                     |                |  |
|-----------------------|---------------|-------------|-------------------------------------|----------------|--|
|                       | STUDENT ID:   |             | DATE SUBMITTED:                     |                |  |
|                       | CELL PHONE:   |             | EMAIL:                              | @marymount.edu |  |
|                       |               |             |                                     |                |  |
| SEMESTER: _           | FALLS         | PRING _     | SUMMER                              | YEAR:          |  |
| INSTRUCTOR'S NAME:    |               |             |                                     |                |  |
| COURSE NUMBER & NAME: |               |             |                                     |                |  |
| TEXTBOOK TITLE:       |               |             |                                     |                |  |
| AUTHOR'S NAME:        |               |             |                                     |                |  |
| EDITION:              |               | ISBN NUMBE  | ISBN NUMBER:                        |                |  |
| COPYRIGHT YEAR:       |               | PREFERED FC | PREFERED FORMAT (PDF, audio, etc.): |                |  |

- (1) Approved students must **COMPLETE and SUBMIT this request form to access@marymount.edu,** for each textbook that you are requesting in an alternate format. Processing time ranges from 3-21 days and is dependent upon the publisher. This is not a textbook replacement service. Students are required to purchase their own copy of the textbook(s).
- (2) Once your formatted text file has arrived, you will receive an e-mail from SAS staff with instructions on how to access your textbook file. Many files are only available to the University temporarily (typically, for about 2 weeks) and will need to be downloaded by the student, before the permissions expire.
  - If audio is not available and you receive a PDF or Word file from SAS, please download and use
    Marymount's free copy of the Read & Write Gold software: Log-in to MyMarymount, go to "Home",
    select "IT Support", and chose the Mac or Windows version of the software. Instructional videos are
    available on the website: <a href="http://commons.marymount.edu/ctltutorials/student/">http://commons.marymount.edu/ctltutorials/student/</a>

**Please keep in mind that all texts may not be available**. Please check "Digital Book Resources" and "E-Readers" online, to explore other options for obtaining accessible books, and also for listening to digital files: <a href="http://www.marymount.edu/Academics/Services-Resources/Student-Access-Services/Accessible-Technology">http://www.marymount.edu/Academics/Services-Resources/Student-Access-Services/Accessible-Technology</a>

If Read & Write Gold cannot be utilized, the CTL (Rowley G105) posts a list of free and low-cost accessible technologies that students can use, through the link above. Technical support for Read & Write Gold can be obtained by e-mailing the CTL Media Specialist, Clint, <a href="mailto:cwatnee@marymount.edu">cwatnee@marymount.edu</a>.